## Davis&ElkinsCollege

Davis & Elkins College – 100 Campus Drive – Elkins, WV 26241 – 304.637.1900

## **Updating Emergency and Missing Person Contacts**

YOU WILL NEED:

- Access to your Self-Service portal
- Personal information for your Emergency or Missing Person Contact—including their full name and telephone number.
- 1. Go to <u>www.dewv.edu</u>
- 2. Click on My D&E in the upper left-hand corner

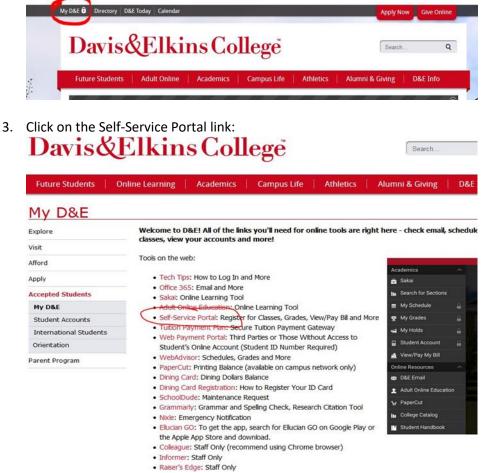

4. Log into your Ellucian account

5. Click your name, then click Emergency Information

| ≡       | ellucian. UNIVERSITY                                                               |   |                                                         |                       | ළ testj1                        | C→ Sign out                  | ⑦ Help |
|---------|------------------------------------------------------------------------------------|---|---------------------------------------------------------|-----------------------|---------------------------------|------------------------------|--------|
| •       | Hello, Welcome to Colleague Self-Service!<br>choose a category to get started.     |   |                                                         |                       | User Profile<br>Change Password |                              |        |
| ()<br>I | Student Finance Here you can view your latest statement and make a payment online. | * | Student Plan<br>Here you can sea<br>your course section | View/Add Proxy Access |                                 | rms, and schedule & register |        |
|         | Course Catalog<br>Here you can view and search the course catalog.                 |   | Grades<br>Here you can viev                             |                       |                                 |                              |        |

6. If there are no names in the section, click the Add New Contact box. You may edit contact information previously entered by clicking the pencil under the contacts record.

| ≡ | ellucian. UNIVERSITY                                                                             | Q testj1                                    | 〔→ Sign out  | ⑦ Help | 1       |           |  |
|---|--------------------------------------------------------------------------------------------------|---------------------------------------------|--------------|--------|---------|-----------|--|
| ♠ | Options · Emergency Information                                                                  | Emergency Information confirmed on 7/9/2020 |              |        |         |           |  |
| • | Emergency Information                                                                            | _                                           |              |        |         |           |  |
| ¢ | Last Confirmed On: 7/9/2020 I confirm that this information is accurate and current as of today. |                                             |              |        | Confirm | $\supset$ |  |
|   | + Add New Contact                                                                                |                                             |              |        |         |           |  |
|   | SAM TEST                                                                                         |                                             |              |        |         |           |  |
|   | Daytime Phone 304-123-4567                                                                       | Daytime Phone                               | 111-111-1111 |        |         |           |  |
|   | Evening Phone                                                                                    | Evening Phone                               |              |        |         |           |  |
|   | Other Phone                                                                                      | Other Phone                                 |              |        |         |           |  |
|   | Address                                                                                          | Address                                     |              |        |         |           |  |
|   | Effective Date 10/3/2018                                                                         | Effective Date                              | 7/9/2020     |        |         |           |  |
|   | Emergency Contact 🗸                                                                              | Emergency Contact                           | ×            |        |         |           |  |
|   | Missing Person Contact 🗙                                                                         | Missing Person Contact                      | ~            |        |         |           |  |
|   |                                                                                                  | 8 🙁                                         |              |        |         |           |  |

7. Students must enter at least one Emergency Contact and one Missing Person Contact. This information must be confirmed annually. You will receive a reminder notification on the home screen of your Self-Service account.